Acrobat Reader 7.0 et plus : Pour pouvoir écrire dans ce document et conserver les renseignements que vous y aurez entrés, vous devez l'enregistrer sur votre ordinateur. Cliquez sur la disquette dans la barre d'outils ou choisissez l'option « Enregistrer sous » du menu Fichier.

**Cliquez sur le rectangle pour insérer le logo de votre entreprise. Le logo ne doit pas dépasser 3,4 pouces de largeur et 0,6 pouce de hauteur.**

## **ADHÉSION AU DÉBIT PRÉAUTORISÉ ACCORD DE DPA DU PAYEUR**

## **Titulaire(s) et coordonnées du compte**

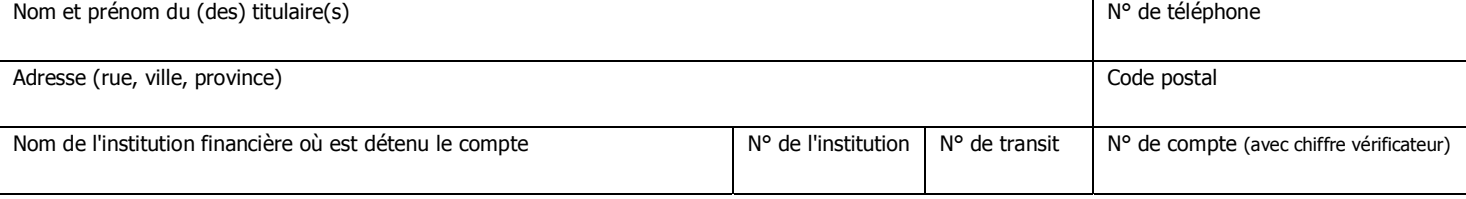

## **Organisme bénéficiaire – Information de contact**

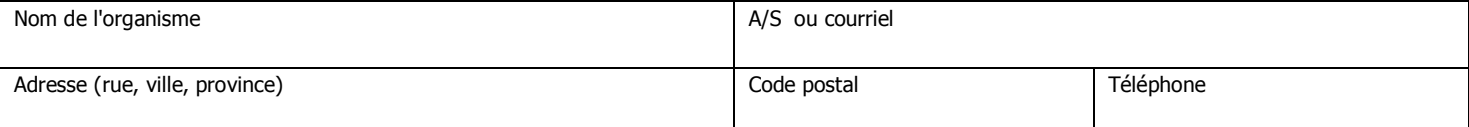

## **Autorisation de retrait**

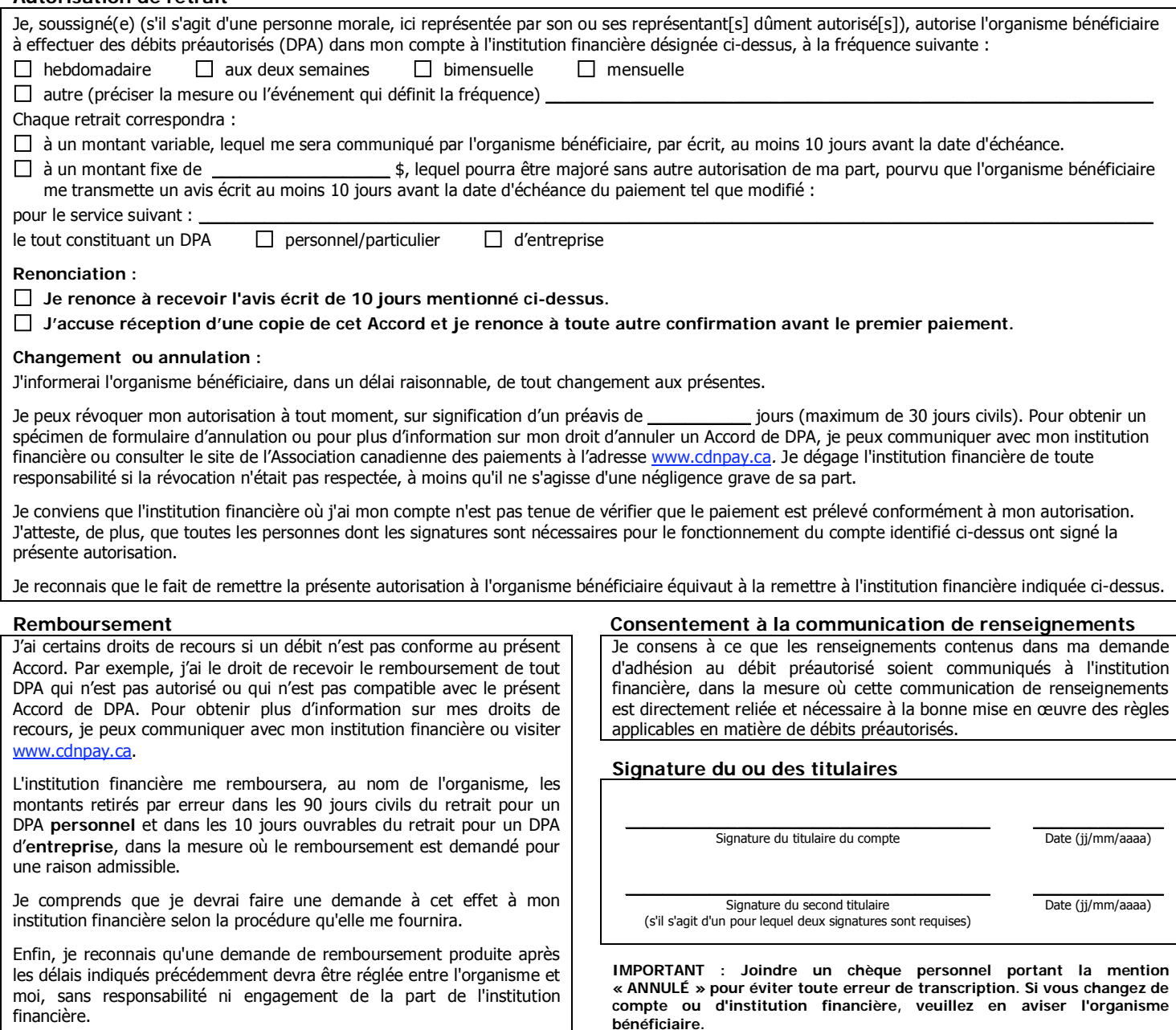